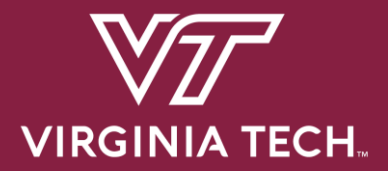

**CS 3214: Project 1**

# **The Customizable Shell**

**Help Session: Friday February 11, 2022 5:00 PM**

Justin Vita <justv@vt.edu>

# **Topics**

- Shell Concepts
- Project Overview / Logistics
- Version Control (Git)
- Debugging (GDB)
- Advice
- Q & A

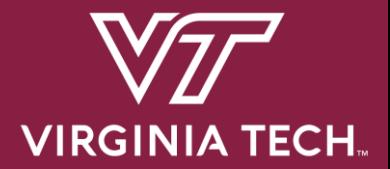

# **Shell Concepts**

## **What is a shell?**

- Command Interpreter
	- Reads user input and executes user requests
	- Not to be confused with a "Terminal" (next slide explains distinction)

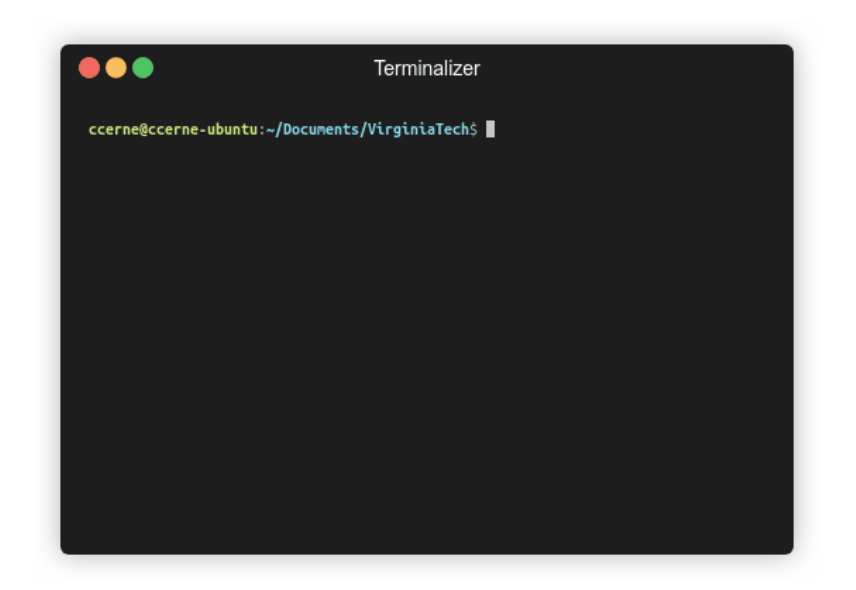

## **Terminal vs Shell**

#### Terminal (the front-end of our shell) Shell (an executable with no GUI)

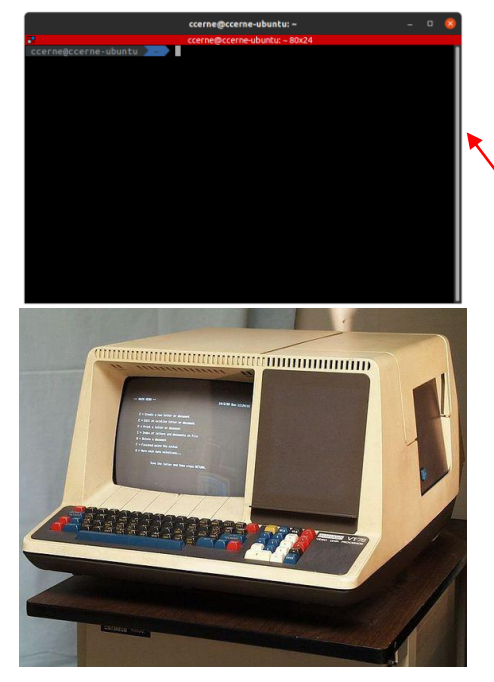

**Examples:** gnome-terminal, terminator, Terminal.app (macOS) etc.

```
ccerne@ccerne-ubuntu:~/Documents$ ls -l
ls -l
total 16
drwxrwxr-x 7 ccerne ccerne 4096 Aug 23 10:37 CTF
drwxrwxr-x 6 ccerne ccerne 4096 Sep 11 21:42 Programming
drwxrwxr-x 5 ccerne ccerne 4096 Sep 1 16:56 Programs
drwxrwxr-x 5 ccerne ccerne 4096 Sep 13 21:19 VirginiaTech
ccerne@ccerne-ubuntu:~/Documents$ echo $SHELL
/usr/bin/zsh
```
This terminal is running zsh, a shell

The 80s called, they want their Terminal back!

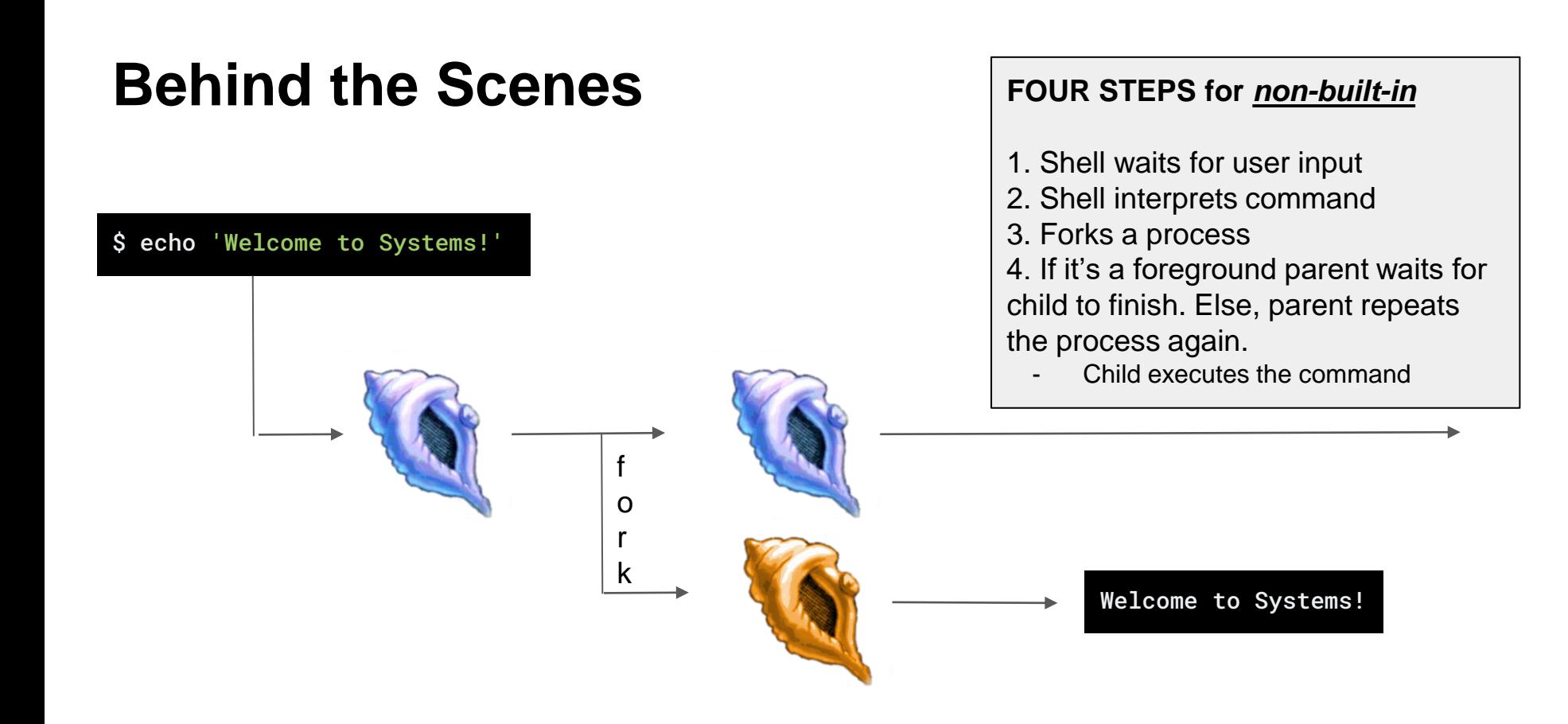

#### **Additional Features for the Shell (where you come in)**

- Foreground / Background Processes
- Process Groups
- Built-in Commands
- I/O Piping
- I/O Redirection
- Signal Handling

#### **Foreground / Background Processes**

• The shell can fork processes into the foreground or background

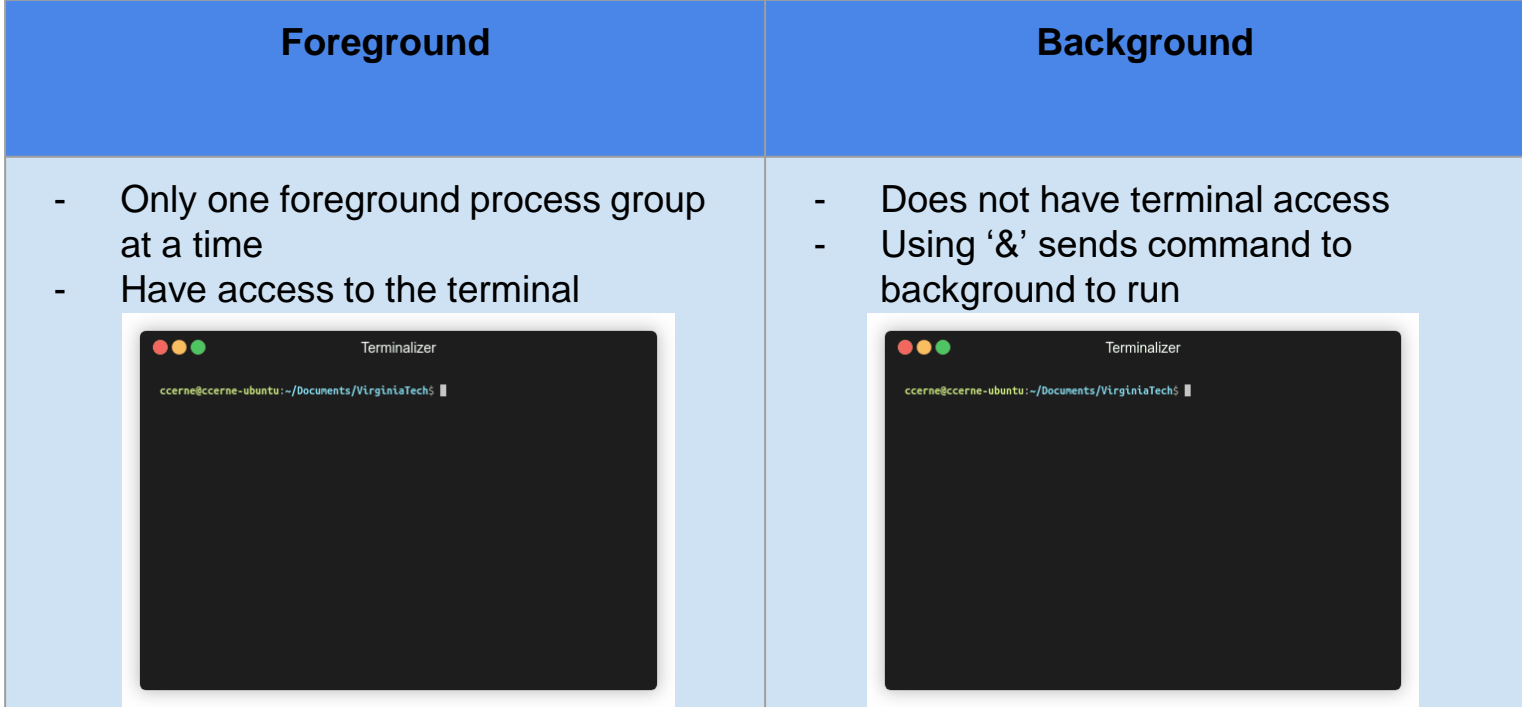

#### **Process Groups**

- Each Job is its own process group
	- o Each command within a Job should have the same PGID
	- o Two methodologies of creating new processes:
		- o Fork
		- o posix\_spawn
- Jobs are deleted when they are completed
	- o Be careful not to delete a job prematurely
	- o See the comment above wait\_for\_job()

#### <justv@cottonwood justv>\$ sleep 20 | sleep 20 | sleep 20 &

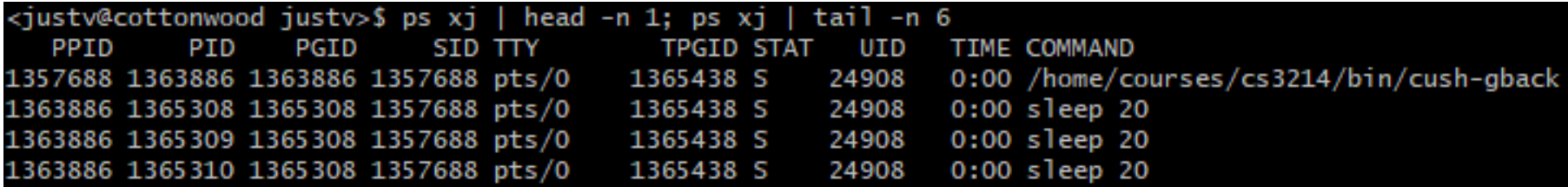

Notice the PID and PGID!

#### **POSIX Spawn**

- Replaces fork() + exec() entirely
- Code is "linear" rather than handling multiple processes in if-else statements
- Example: posix\_spawn(3) [Linux manual page \(man7.org\)](https://man7.org/linux/man-pages/man3/posix_spawn.3.html)

**Note: You need to include "spawn.h" in your cush.c to use these functions. The file is located in the posix\_spawn directory. Also be sure to use the Makefile and compile posix\_spawn.**

#### fork() + exec() posix\_spawn()

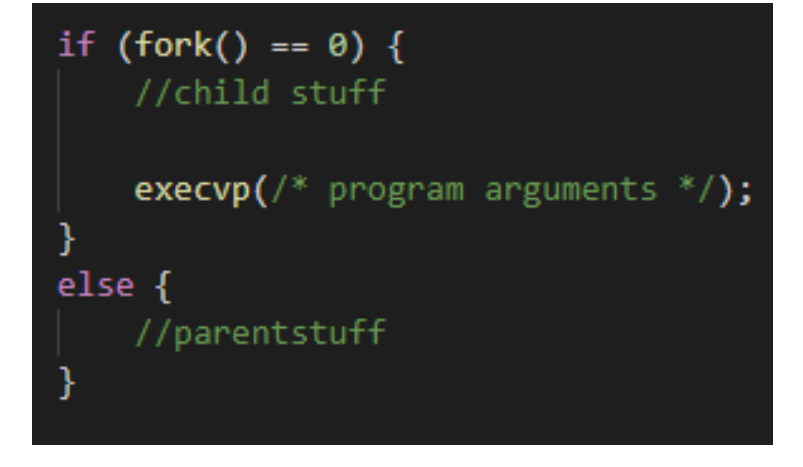

posix spawn file actions t child file attr; posix spawnattr t child spawn attr;

posix spawnattr int(&child file attr); posix\_spawn\_file\_actions\_init(&child\_file\_attr);

// setup for attributes

posix\_spawnp(/\*pid\*/, /\*program\*/, &child\_file\_attr, &child\_spawn\_attr, /\*program arguments\*/, environ)

We recommend using posix\_spawn() for this project, but it is not required.

#### **POSIX Spawn Attributes**

- Process Groups posix\_spawnattr\_getpgroup ()
- Terminal Control posix\_spawnattr\_tcsetpgrp\_np()
- Piping posix\_spawn\_file\_actions\_adddup2()

More listed on both the spec and <spawn.h>

#### **Built-in Commands**

- Commands that are defined within the program by you
	- No need to fork off and execute an external program
- Required Built-In Commands for your shell:
	- kill kills a process
	- $\circ$  jobs displays a list of jobs
	- stop stops a process
	- fg sends a process to foreground
	- bg sends a process to background
- Two additional built-ins / functionality extenders also required

#### **Built-ins Behind the Scenes**

\$ jobs

#### **FOUR STEPS for** *built-in*

- 1. Shell waits for user input
- 2. Shell realizes this is a built in command
- 3. Shell executes built-in (no forking)
- 4. After execution, shell repeats

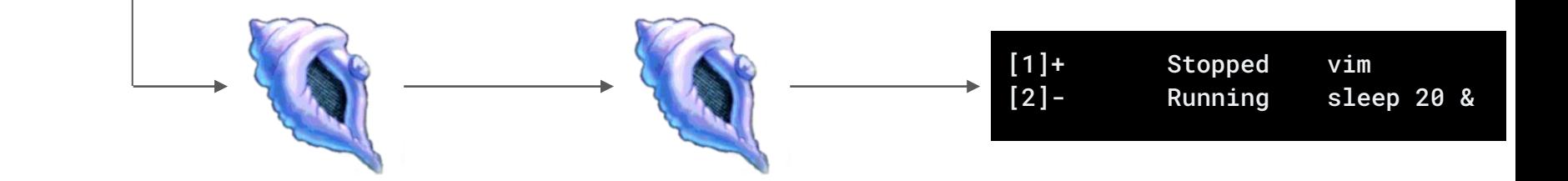

#### **I/O Piping**

ls -l | grep \*.txt | wc

- The Shell will fork off a child process to execute each command in a pipeline
- But since this is a pipeline of commands, we'll also need to wire STDIN and STDOUT for each process….

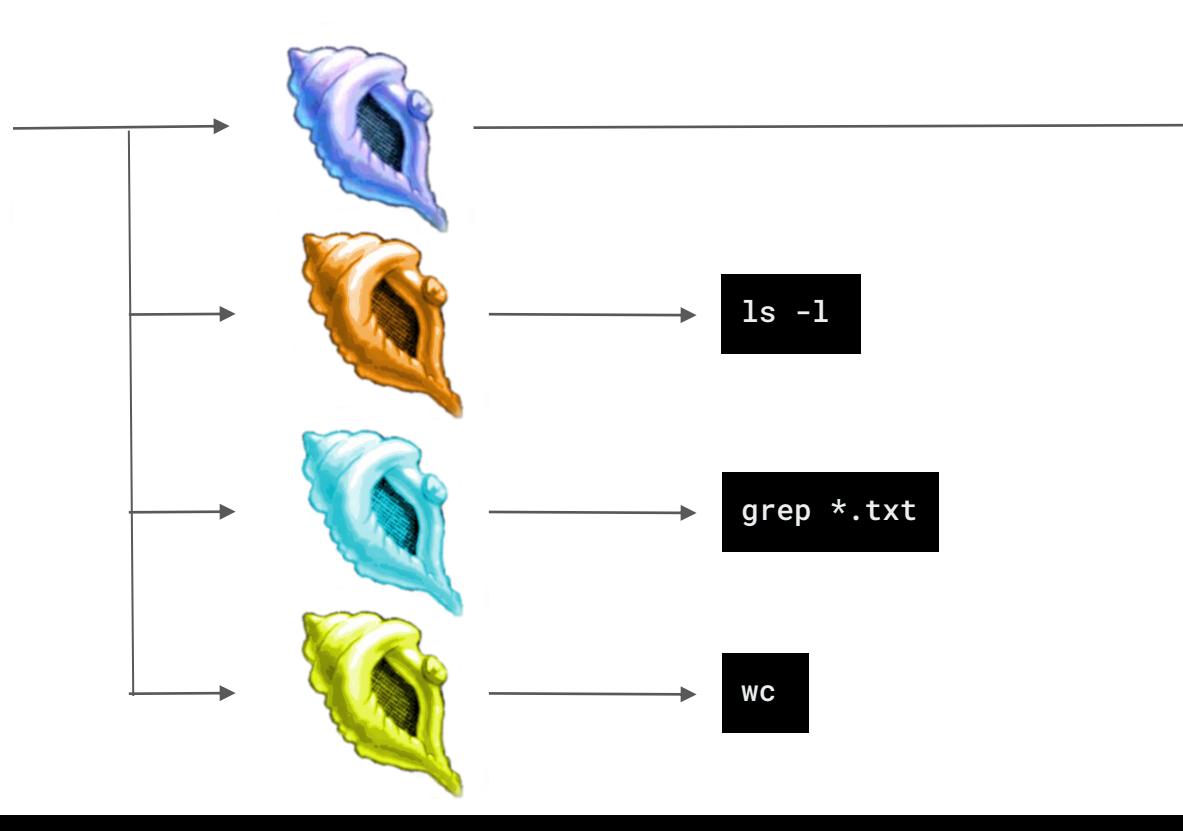

#### **I/O Piping**

- Processes will wait on previous process, final process outputs to terminal
- STDIN and STDOUT for processes are joined to create the pipeline

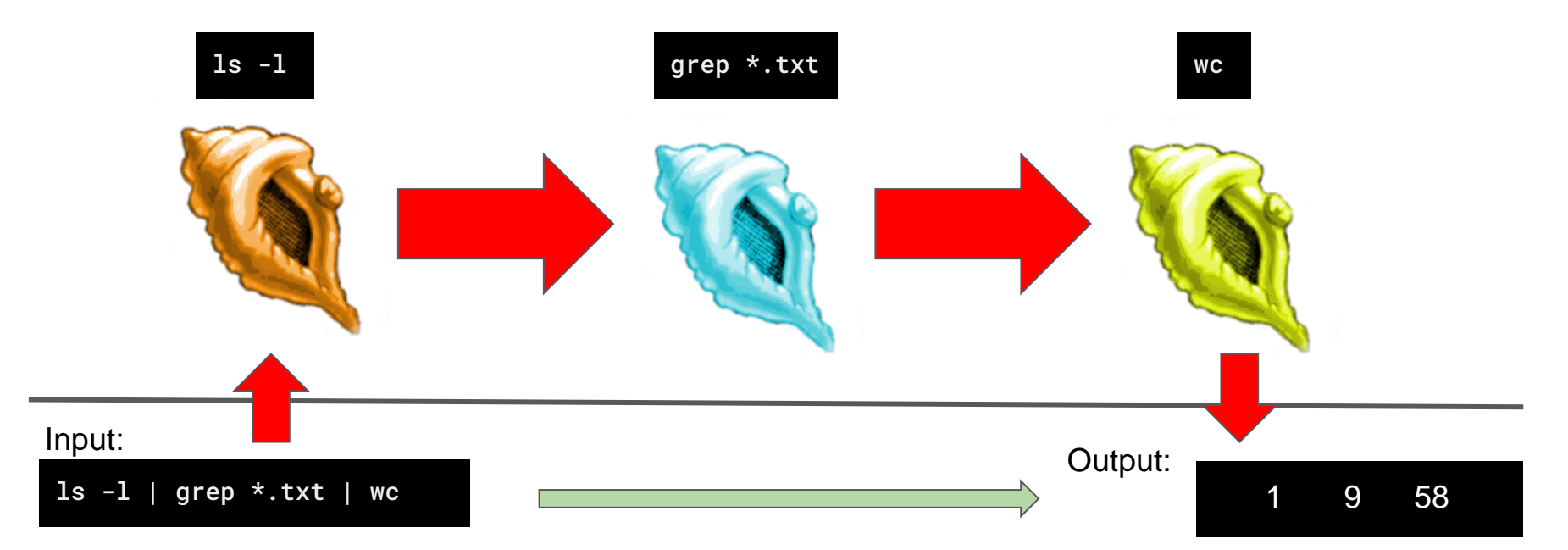

#### **I/O Redirection**

- > overwrites original file contents before writing out
- >> appends to the end of contents in file
- < set of the read input from existing file rather than STDIN

#### **I/O Redirection (Output)**

echo 'Welcome to Systems!' > output.txt

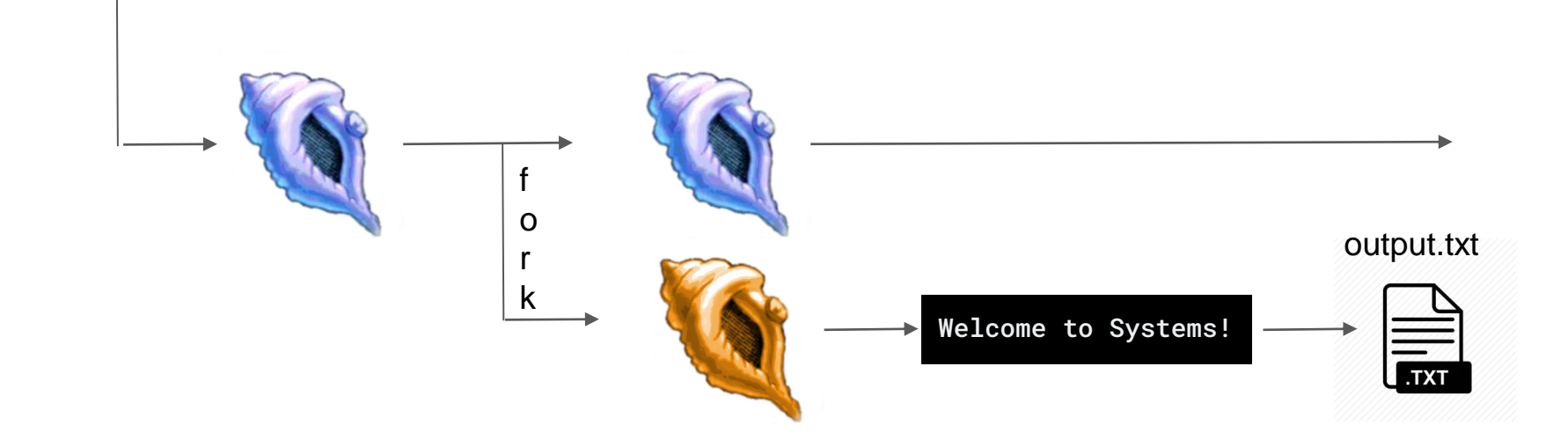

#### **I/O Redirection (Input)**

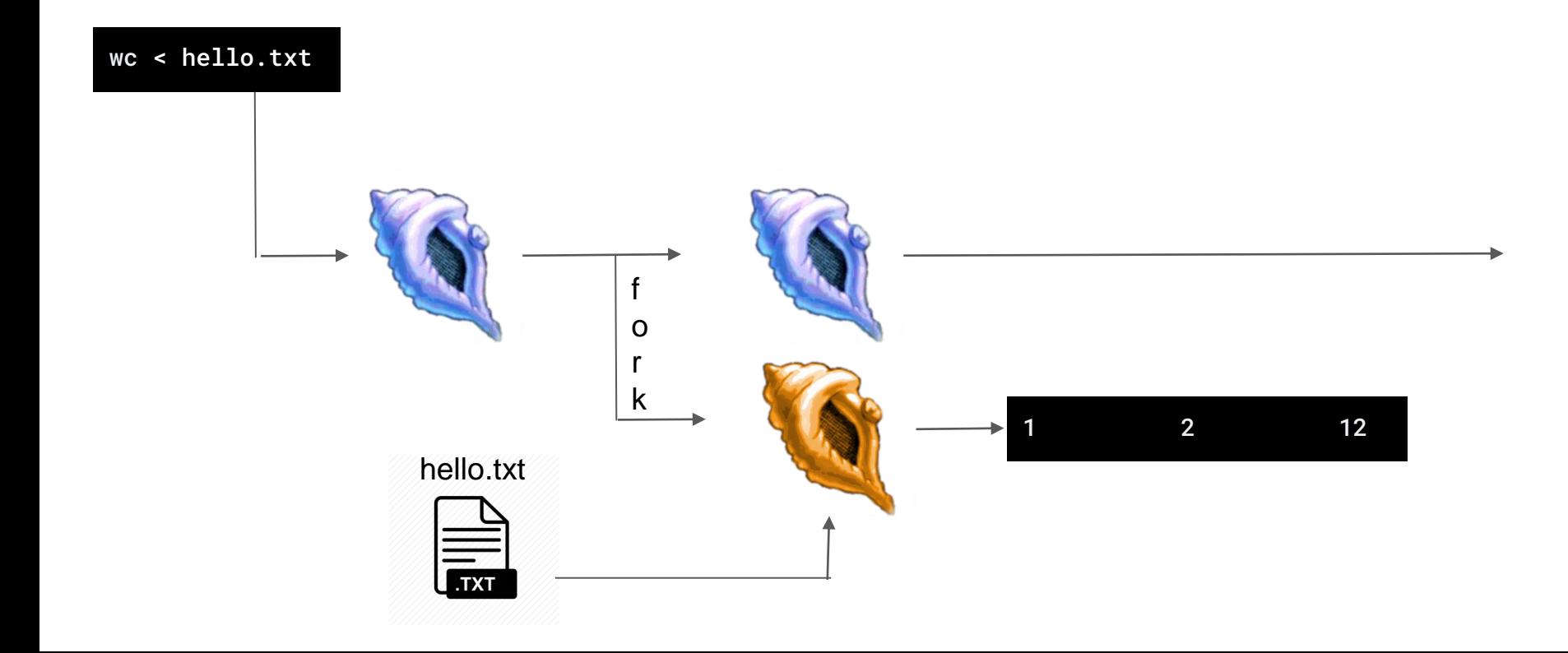

#### **Signal Handling**

- Shells can handle signals sent to them
	- $\circ$  SIGINT (Ctrl + C)
	- $\circ$  SIGTSTP (Ctrl + Z)
	- SIGCHLD (when a child process terminates)

## **Handling SIGINT (Ctrl + C)**

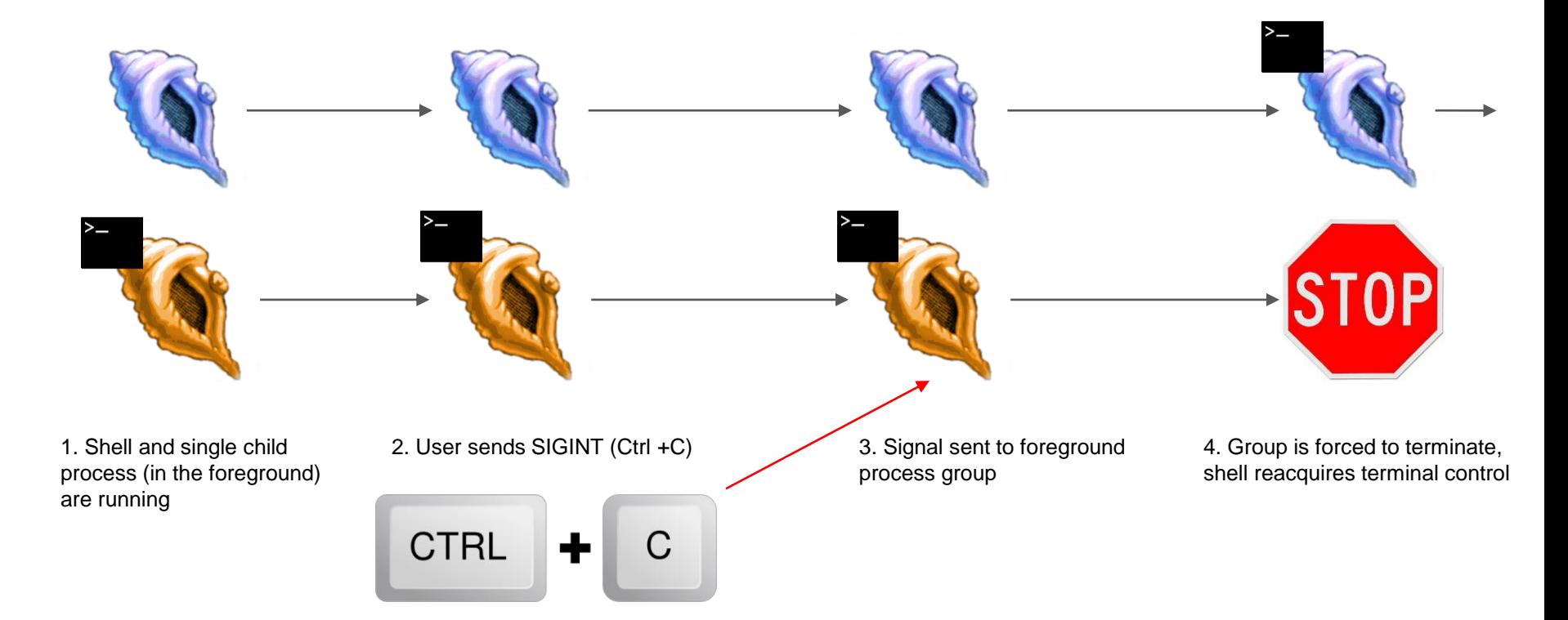

### **Handling SIGTSTP (Ctrl + Z)**

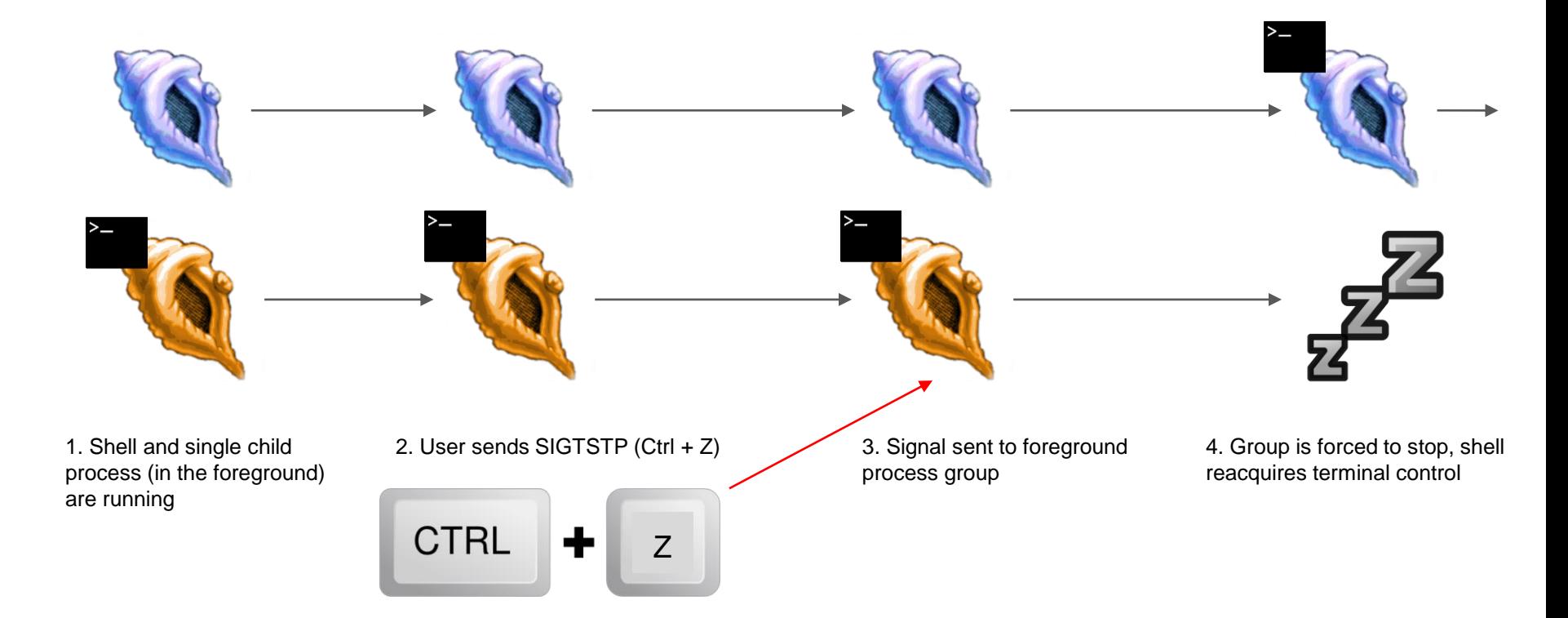

#### **Handling SIGCHLD**

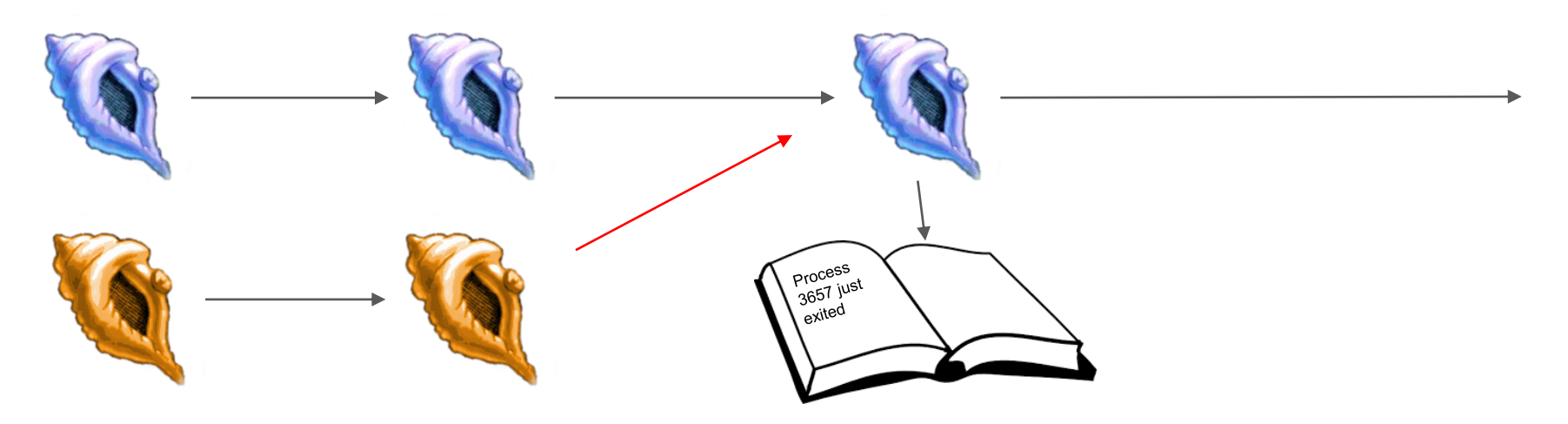

1. Shell and single child process (**foreground or background**) are running 2. Child process is finished and terminates - notifies parent by sending SIGCHLD

3. The shell's SIGCHLD handler code uses info to perform any necessary bookkeeping

4. Shell continues running

### **Handling SIGCHLD: WIF\* Macros**

- When wait\* is called it will return a pid and a status for a child process that changes state. Using macros, we can decode this status to discover what state a process changed to and how it happened:
	- WIFEXITED(status) did child process exit normally?
	- WIFSIGNALED(status) was child process signaled to terminate?
	- WIFSTOPPED(status) was child process signaled to stop?

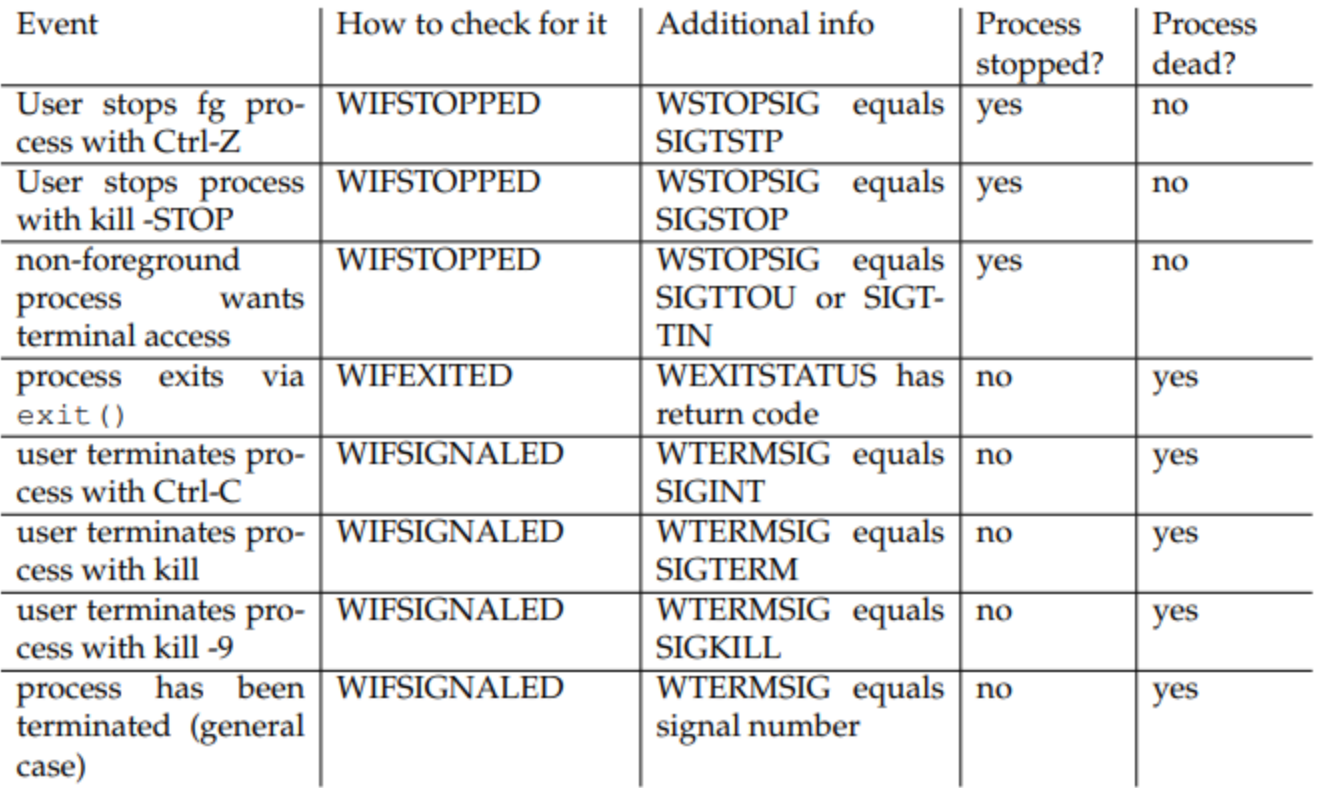

Additional information can be found in the GNU C library manual, available at http:// www.gnu.org/s/libc/manual/html\_node/index.html. Read, in particular, the sections on Signal Handling and Job Control.

### **Additional Built-ins and extensions**

- Your shell must contain two extra built-ins / functionality extensions
	- o One high effort and one low effort (bolded is low-effort)
- Ideas include:
	- *Customizable Prompt*
	- *Setting/unsetting env vars*
	- Glob expansion (e.g., \*.c)
	- Timing commands (ex. time)
	- Alias support
	- Embedded Apps
- Shell Variables
- Directory Stack
- Command-line history
- Backquote substitution
- Smart command-line completion
- Unix Philosophy implement only functionality that is not already supported using Unix commands. If you have an idea not shown on the list or have any doubts please ask us

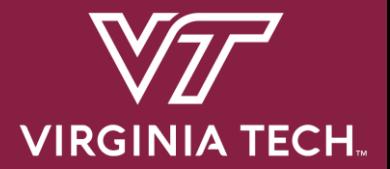

# **Project Overview**

## **Requirements and Grading**

- 1. Basic Functionality 50 pts
	- a. Start foreground and background jobs
	- b. Built-in commands : 'jobs', 'fg', 'bg', 'kill', 'stop'
	- c. Signal Handling (SIGINT, SIGTSTP, SIGCHLD)
- 2. Advanced Functionality 50 pts
	- a. I/O Pipes
	- b. I/O Redirection
	- c. Running programs requiring exclusive terminal access (ex: vim)
- 3. Extra Built-ins 20 pts
- 4. Version Control (Git) 10 pts
- 5. Documentation 10 pts

Total : 140 points

# **Before You Start Coding ….**

- Take time to read over and comment the starter code
- Read the provided lecture material and Chapter 8 in the textbook
- Understand Exercise 1
	- $\circ$  fork() / exec() model
	- $\circ$  Piping : pipe(), dup2(), close()
- Check out Dr. Back's example shell
	- Located at **~cs3214/bin/cush-gback** in rlogin
	- Can be useful for comparing outputs with your shell

#### **Base Code**

- Already includes a parser!
- Parser spits out hierarchical data structures

#### **Data Structures**

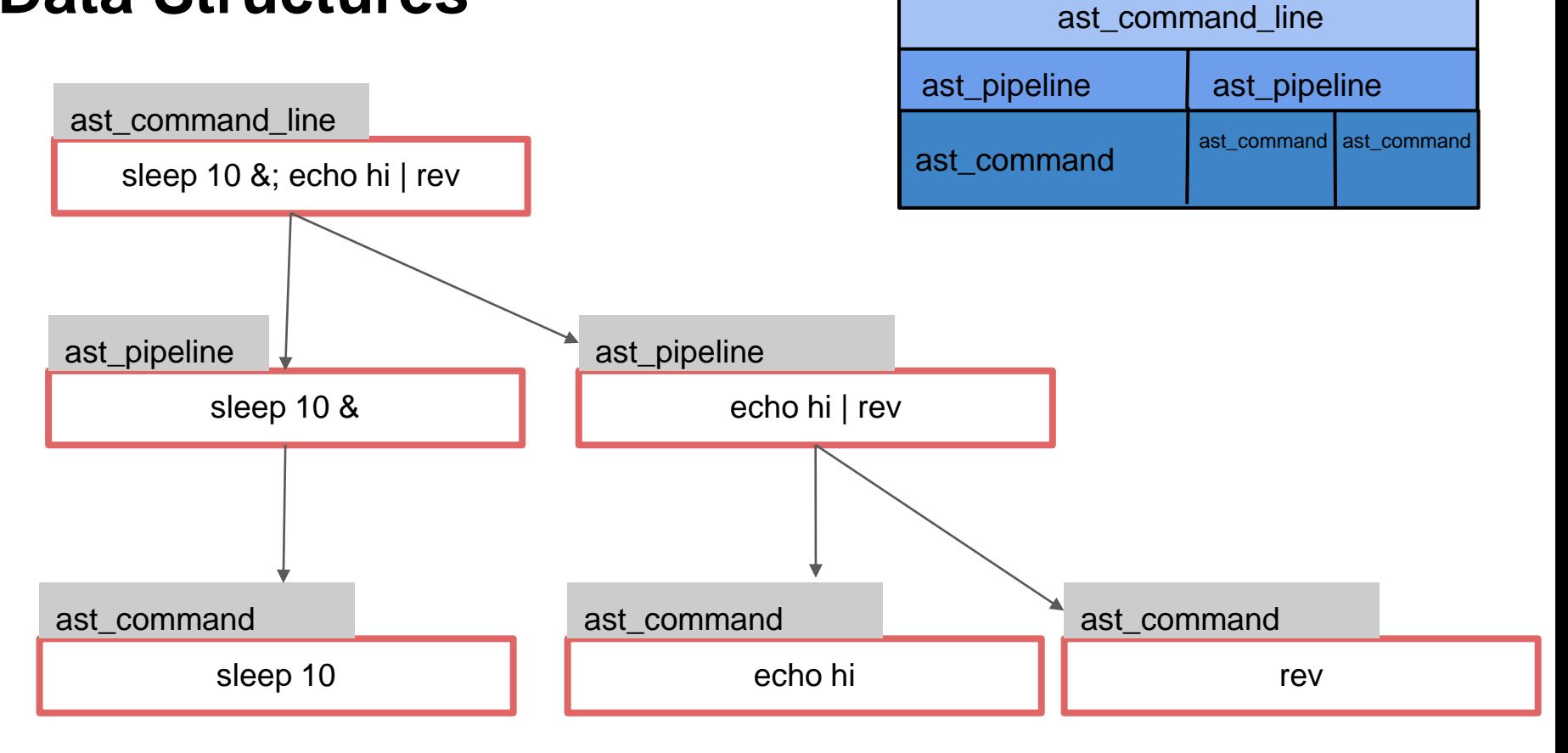

#### **List Data Structure**

- You're also provided with a linked list data structure
	- Check out list.h and list.c
- You'll be using this list throughout the semester
- Read through list.c before using it

#### "Data contains node" vs "Node points to data"

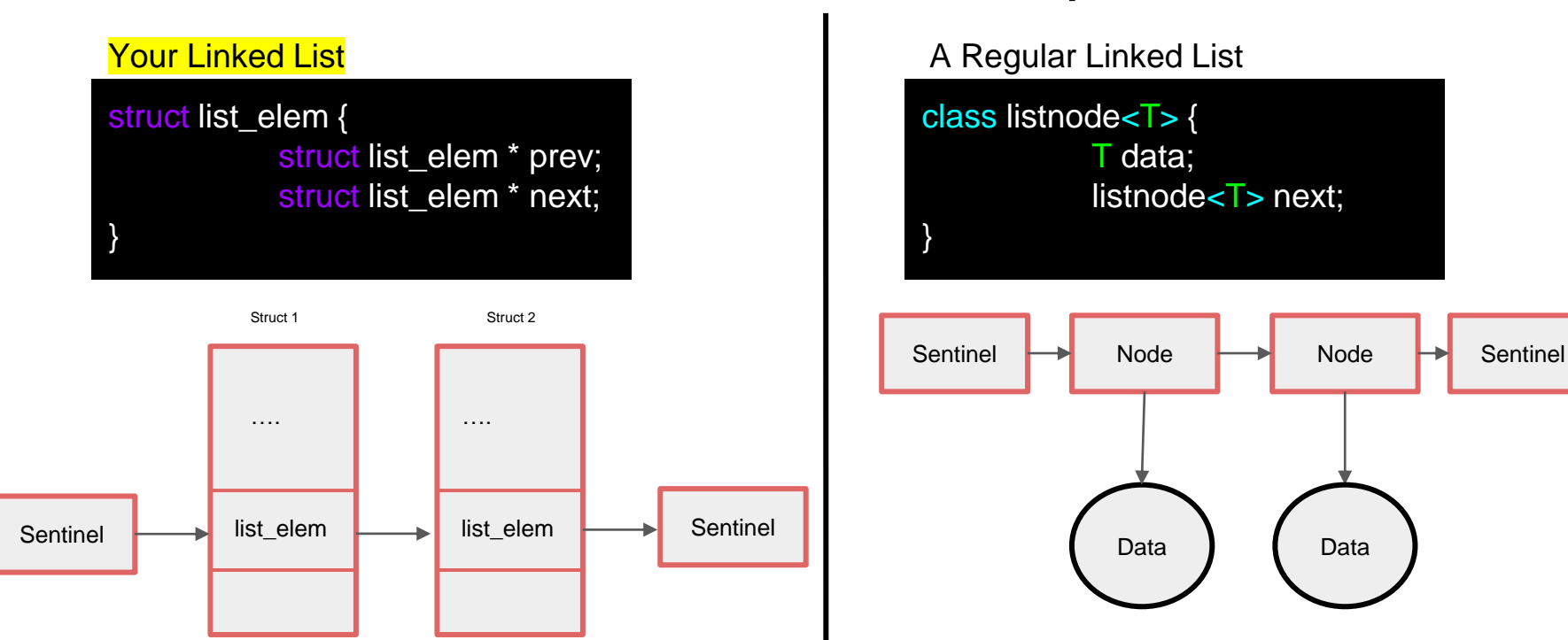

Retrieve data from a struct list\_elem by using the **list\_entry macro**:

struct ast\_command \* cmd = list\_entry(e, struct ast\_command, elem);

#### An example of an element in a list

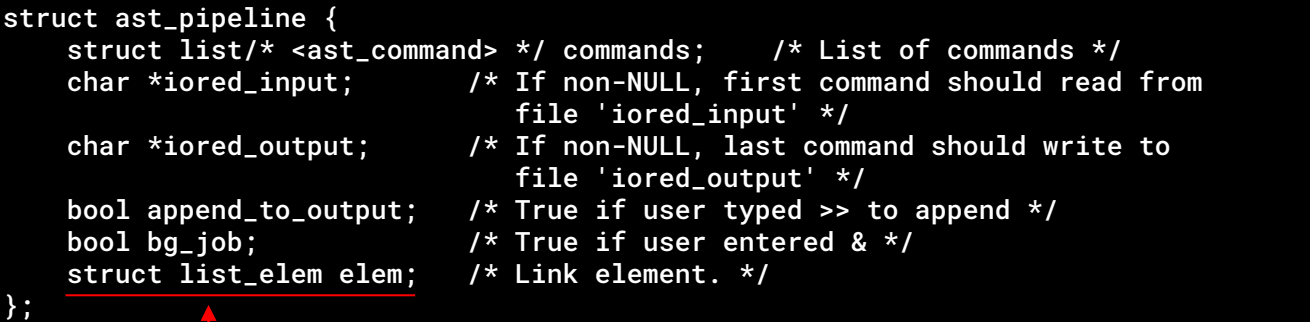

Adding list elem to a structure allows this structure to be added to a list

### **List Pitfalls**

#### ● **Don't:**

- Use the same list\_elem for multiple lists
- Edit an element while iterating
	- Naive loop to remove elements in a list will fail!
- $\circ$  Forget to list init()

#### BAD IDEA :(

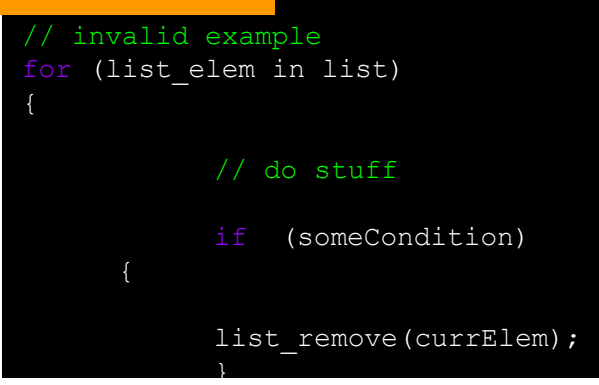

// valid example: deallocates a pipeline struct and any commands stored in it while iterating void ast pipeline free(struct ast pipeline \*pipe)

```
for (struct list elem * e = list begin(&pipe->commands); e != list end(&pipe->commands); ) {
     struct ast command *cmd = list entry(e, struct ast command, elem);
     e = list_remove(e); //Acts as the iterator; stores next element into e
     ast command free(cmd);
free(pipe);
 make sure to remove an ast pipeline from a list before adding it to another!
// bottom line with lists? ALWAYS TEST
```
# **Utility Functions (Strongly Recommended)**

- Signal Support (signal support.c / .h)
	- $\circ$  signal block()
	- signal\_unblock()
	- singal\_set\_handler()
- Terminal State Management (termstate\_management.c / .h)
	- termstate\_give\_terminal\_to()
	- termstate\_give\_terminal\_back\_to\_shell()
	- termstate\_restore()

## **Testing / Submission**

- Please submit code that compiles!
- Test the driver before submitting, don't just run tests individually
- When grading, tests will be ran 3-5 times. If you crash a single time, it's considered failing

### **Test Driver**

- The driver reads from .tst file that describes a test suite (ex. basic.tst)
	- Ex: basic.tst contains a series of test scripts that it will run from the folder /tests/basic

#### cd src/ ../tests/stdriver.py [options]

\*- stdriver.py also available at ~cs3214/bin/stdriver.py

Options:

- -b : basic tests (processes, built-ins, signals)
- -a : advanced tests (I/O Piping, I/O Redirection, exclusive terminal access)
- $\bullet$  -h : list all the options

#### **Additional Tests**

- You are required to write tests for your two extra built-ins
	- Create a .tst file in 'tests' and create a directory that will store your test scripts
- Inside <custom>.tst file:

```
= <custom> Tests
pts <custom>/<test_name>.py
pts <custom>/<test_name>.py
```
= Milestone Tests

- 1 basic/foreground.py
- 1 basic/cmdfail and exit test.py

The driver checks number of total points (pts) to use for a test. Since this is just your own custom tests you can put an arbitrary number here

# **Additional Tests (Part 2)**

• Make sure your custom.tst file is of type "ASCII text"

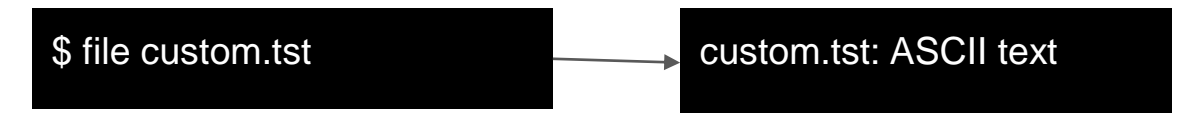

- If it includes Windows terminators (CR, CRLF, etc.), see **man tr**
- $\bullet$  We want \n, not \r\n

# **Design Document**

- When you submit you must include a README.txt describing your implementation
- TAs will assign credit only for the functionality for which test cases and documentation exist

Submission. You must submit a design document, README.txt, as an ASCII document using the following format to describe your implementation: Student Information \_\_\_\_\_\_\_\_\_\_\_\_\_\_\_\_\_\_\_  $\leq$ Student 1 Information> <Student 2 Information> How to execute the shell <describe how to execute from the command line> Important Notes ---------------<Anv important notes about your system> Description of Base Functionality ---------------------------------<describe your IMPLEMENTATION of the following commands: jobs, fg, bg, kill, stop, \^C, \^Z > Description of Extended Functionality --------------------------------------<describe your IMPLEMENTATION of the following functionality: I/O, Pipes, Exclusive Access > List of Additional Builtins Implemented (Written by Your Team) <builtin name> <description>

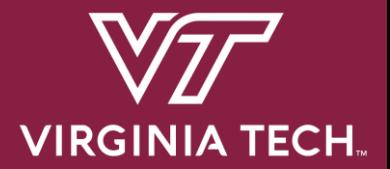

# **Version Control**

## **Version Control**

- You will be using Git for managing your source code
- Why?
	- Organizes your code
	- Keeps track of features
	- Allows collaborators to work freely without messing up other existing code
	- Back-ups whenever something goes wrong

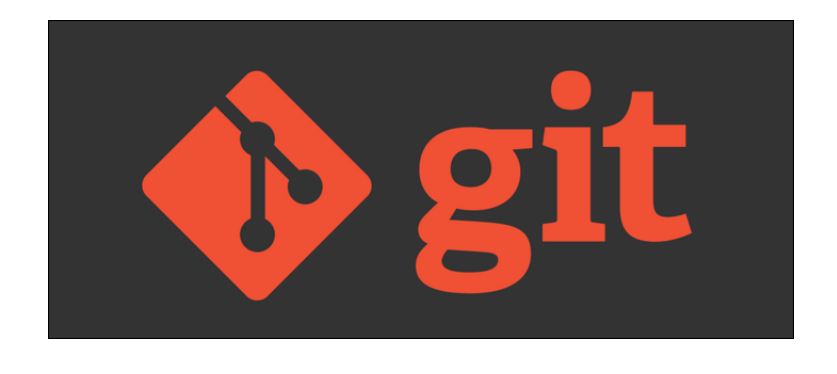

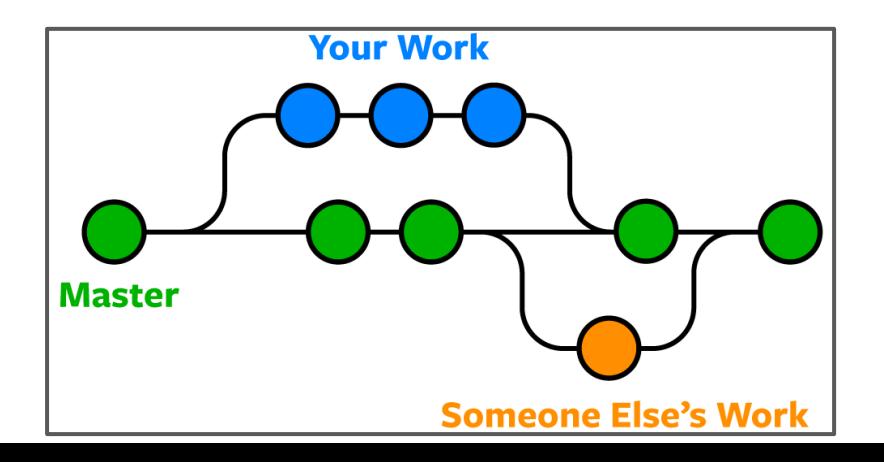

#### **Basic Git Commands**

• Stage file for commit:

\$ git add <file\_name>

● Commit files:

\$ git commit -m 'Add a description here'

• Push changes to remote (note: always pull before push!)

\$ git push [origin <br />branch\_name>]

#### **Basic Git Commands**

• Fetch changes from remote:

\$ git pull

● Check status

\$ git status

## **Setup Git Access**

- You'll need an SSH Key to get access to projects at git.cs.vt.edu
- If you don't already have a key...

Create a new key: \$ ssh-keygen -t rsa -b 4096 -C "email@vt.edu" \ -f ~/.ssh/id\_rsa

- Add Key to<https://git.cs.vt.edu/profile/keys>
	- You will paste public key here ----------->

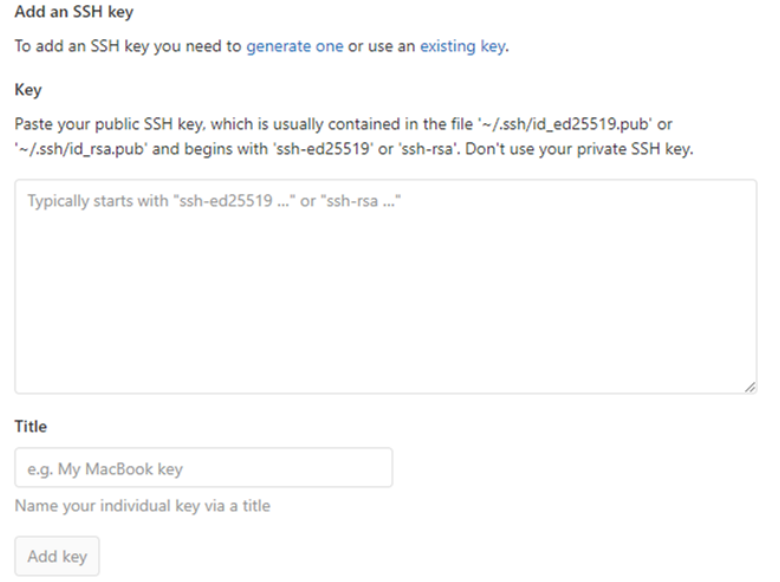

## **Verify Git Access**

- Verify you have access
- The first time you connect you will be asked to verify the host, just answer 'Yes' to continue

11 spencetk@linden ~ >ssh git@git.cs.vt.edu

PTY allocation request failed on channel 0 Welcome to GitLab, @spencetk! ← Your pid should be displayed here Connection to git.cs.vt.edu closed.

- You can get in-depth explanations here:
	- [Generate a key](https://git.cs.vt.edu/help/ssh/README#generating-a-new-ssh-key-pair)
	- [Use an existing key](https://git.cs.vt.edu/help/ssh/README#locating-an-existing-ssh-key-pair)

## **GitLab Project Setup**

- 1. One member will fork the base repository:
	- <https://git.cs.vt.edu/cs3214-staff/cs3214-cush>
- 2. Invite partner to collaborate
	- $\circ$  Go to Settings > Members to add them
	- Check partner role permissions too
- 3. Both members will clone the forked repository on their machines:

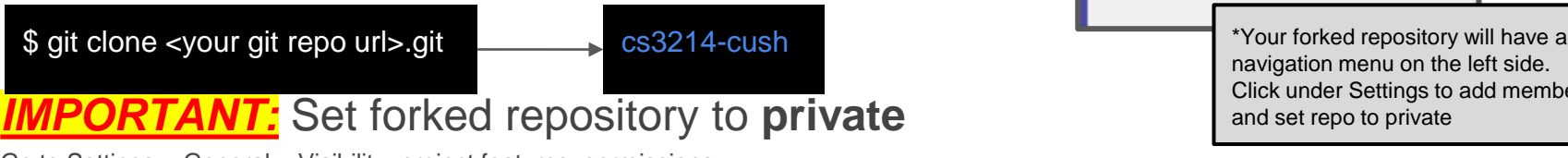

Operations navigation menu on the left side. Click under Settings to add members and set repo to private

C Settings

General

**Members** 

Integrations

Repository

 $CI / CD$ 

Go to Settings > General > Visibility, project features, permissions

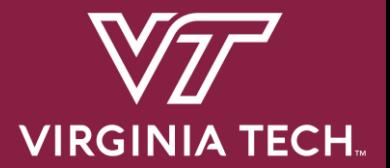

# **The GNU Project Debugger**

## **Starting GDB**

• Invoke GDB with a program and arguments:

\$ gdb --args program arg1 arg2

● Better alternative:

(gdb) run arg1 arg2

• Must be compiled with debug symbols, -g

### **Breakpoints**

• Set a breakpoint

(gdb) b <func\_name> OR (gdb) b <line\_number>

• Set a conditional breakpoint:

(gdb) b <func\_name> if <condition>

• Ignore breakpoint #1 100 times

(gdb) ignore 1 100

• Show # of times breakpoint was hit

(gdb) info b

#### **Backtrace and Frames**

• Show backtrace:

#### (gdb) backtrace

- Show frame:
	- After selecting frame, you can print all variables declared in that function call

(gdb) frame <num>

#### **Follow-Fork-Mode**

• Which process to follow after a fork (parent / child):

(gdb) set follow-fork-mode <mode>

- $\circ$  'parent' = ignore child process and continue debugging the parent
- $\circ$  'child' = begin debugging the child process when fork() is called
- Retaining debugger control after fork:
	- After a fork, specify whether to freeze the child or allow it to run (this may make it difficult to find race conditions)

(gdb) set detach-on-fork <mode>

## **Layout Source**

- Show source code lines while debugging
- Far superior alternative to 'list'
- Toggle with Ctrl-X+A

(gdb) layout src

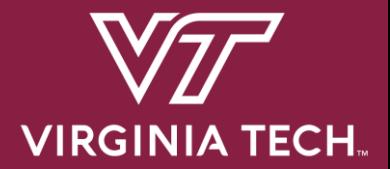

# **Advice**

# **How Can I Fail Systems?**

- Not utilize class resources
- Mismanage your time
- Not understand your tools
- Fail to get along with your partner
- Not break down the problem
- Not understand the concepts

## **Advice**

#### ● **START EARLY**

- Create a roadmap before starting projects
- Utilize TAs
	- Come with questions prepared, try to figure out what the problem is first
	- **Be organized and have clean code**  the cleaner it is, the faster we can help!
	- **Run valgrind and try debugging with GDB before consulting us**
	- Discord, Zoom, Class Forum
- Understand the Exercises
- Use valgrind! This can isolate many bugs
- Become an expert at the debugger
- Find what works best for communicating with your partner
	- Discord, Zoom, etc.

#### **Sources**

- Referred to previous help session slides created by previous UTA's Kent McDonough, Connor Shugg, Joe D'Anna, Chris Cerne, and Justin Vita for since the Spring 2021 Semester
- Spencer Keefer created the revised slides

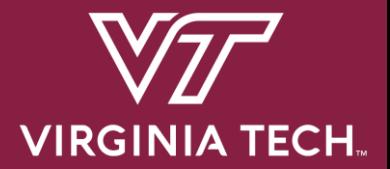

# **Thanks for attending! Questions?**